# Dispositif d'enseignement des sciences augmenté par les TIC

## Contexte et cadre

Ce dispositif de cours comporte un ensemble de supports pédagogiques classiques (syllabus, papier) et une collection de ressources numériques (animations, images, vidéos, documents .pdf, …), le tout décliné au travers d'un ensemble de thèmes, divisés en fiches qui structurent des activités visant l'acquisition d'un concept ou le travail d'une compétence particulière.

Le dispositif est créé dans le cadre du cours de sciences (initiation scientifique) du premier degré de l'enseignement secondaire, plus particulièrement pour la première année du cours. Les supports suivent les prescrits du programme de l'enseignement Officiel (WALLONIE-BRUXELLES ENSEIGNEMENT).

Le cours fait partie de l'offre de formation de L'ECOLE INTERNATIONALE LE VERSEAU-ELCE, école d'enseignement secondaire général située à Bierges en Belgique. L'établissement promeut l'usage des TICE et déploie une politique volontariste d'intégration de ceux-ci dans le cadre des cours dispensés. Une plateforme LMS (CLAROLINE), l'accès à un réseau WIFI et un espace de travail numérique (OFFICE 365) sontmis à disposition de la communauté éducative.

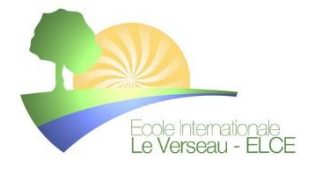

### **QUELS CONTENUS ? QUELLE MATIÈRE ?**

0

*Se former à l'esprit scientifique prend du temps et la matière du cours de sciences, qui regroupe de la biologie, de la physique et de la chimie se répartit sur tout le premier degré en 11 thèmes.* 

*Le dispositif couvre les 6 premiers thèmes prévus au programme*

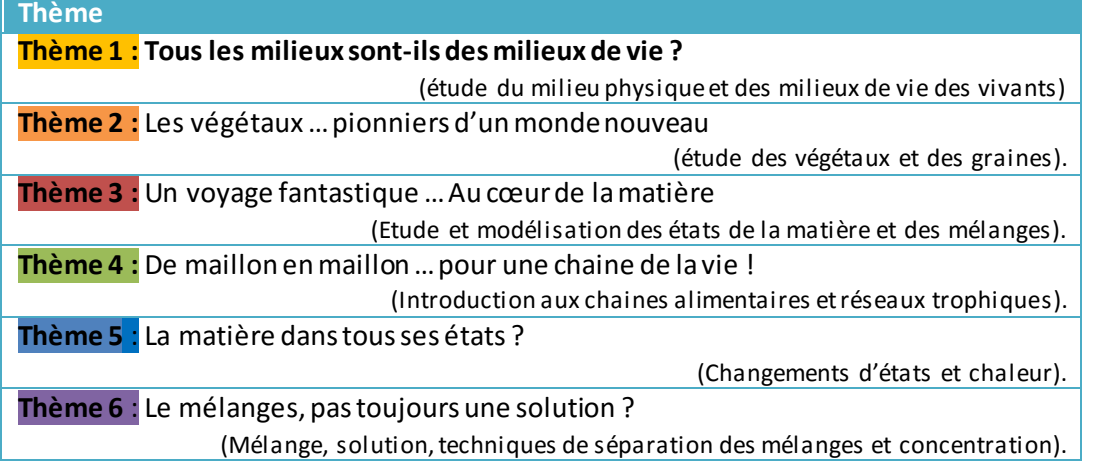

#### **QUELLE FORME ? QUELLE MISE EN ŒUVRE ?**

Le dispositif de cours s'articule autour de trois supports complémentaires, l'un physique sous forme de syllabus imprimé en couleur, les deux autres numériques sous forme d'un ensemble de ressources scénarisées sur une plateforme LMS (CLAROLINE) et d'une série de livresinteractifs (FLIP BOOKS).

Le public (élèves de 11 à 13 ans) et la nature même de la formation imposent une approche BLENDED LEARNING, les documents et supports numériques utilisés devant être clairement signalés et identifiés dans les notes de cours.

## Le syllabus – support physique du cours et des activités d'apprentissages

**COMMENT EST ORGANISÉ LE SYLLABUS ?**

- o *Chaque fiche est repérée par un numéro : Thème 1 - fiche n°1 À côté du titre de chaque fiche, on trouve le logo suivant, qui indique le nombre de pages que comporte la fiche.*
	- *Chaque fiche contient des activités numérotées.*
		- *Si on parle de l'activité 2 de la fiche n°1 du thème 1 on écrira :* **T**1.**F**1.**A**2 *(T, pour thème, F, pour fiche, et A, pour activité).*

*Grâce à cette numérotation, on pourra facilement retrouver les* 

 4 pages

*contenus en lien avec les exercices effectués en classe en ligne … Ceux-ci sont signalés de la façon suivante dans le cours :*

contenu complémentaire).

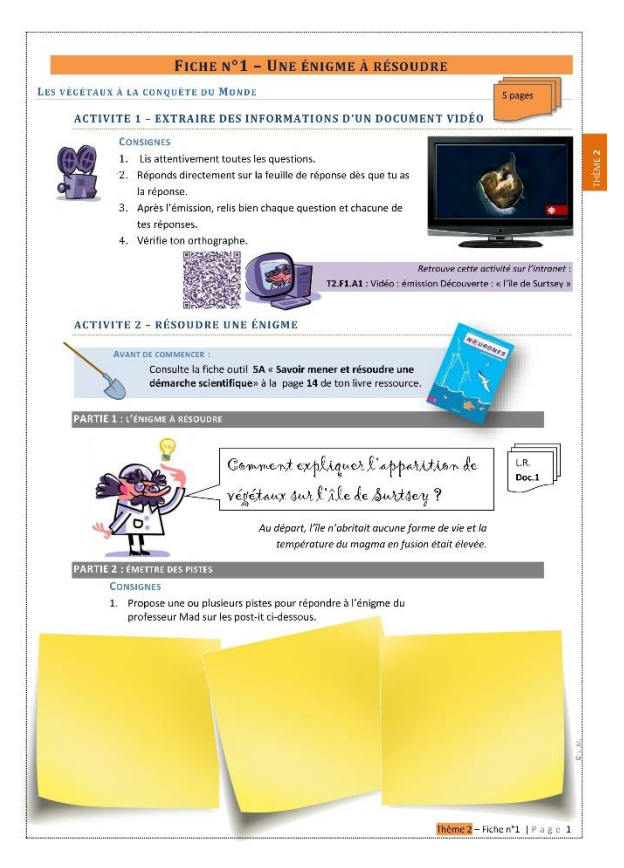

Les ressources numériques sont également directement accessibles à partir du syllabus par un ensemble de **QR CODE** coloré (mauve pour les ressources, rouge pour le texte complet d'une synthèse à recopier, noir pour du

Refais cet exercice sur l'intranet :

T5.F1.A2 : Construire des chaines alimentaires

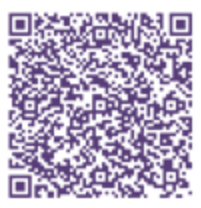

*Figure 2 - QR code permettant l'accès à la ressource liée à l'activité n°1*

*Figure 1 - extrait de la fiche n°1 du thème 2*

Les différentes ressources numériques sont contextualisées et présentées dans le support physique. Elles sont accessibles via les appareils numériques des élèves et stockées sur la plateforme **CLAROLINE** de l'établissement.

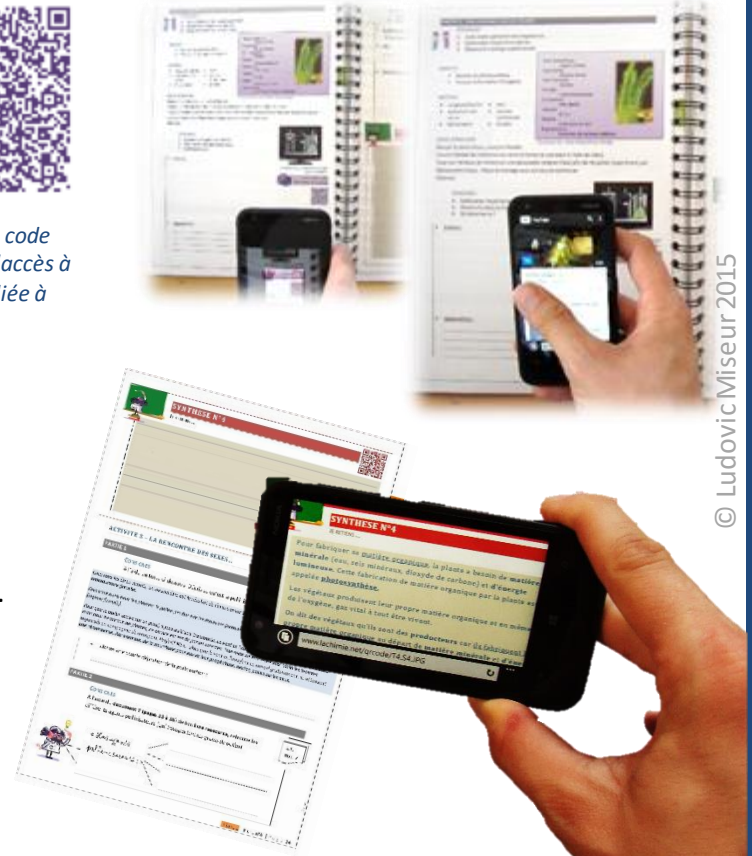

## Le cours en ligne – ressources numériques / **CLAROLINE**

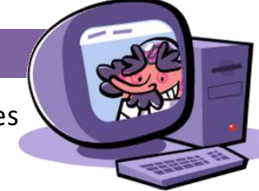

Le cours de sciences, comme de nombreux cours de l'école met à disposition des ressources sur la plateforme **CLAROLINE** de l'école (copie des feuilles du cours, synthèses, devoirs à la carte, exercices en ligne, correctifs des évaluations …). Voici comment y accéder.

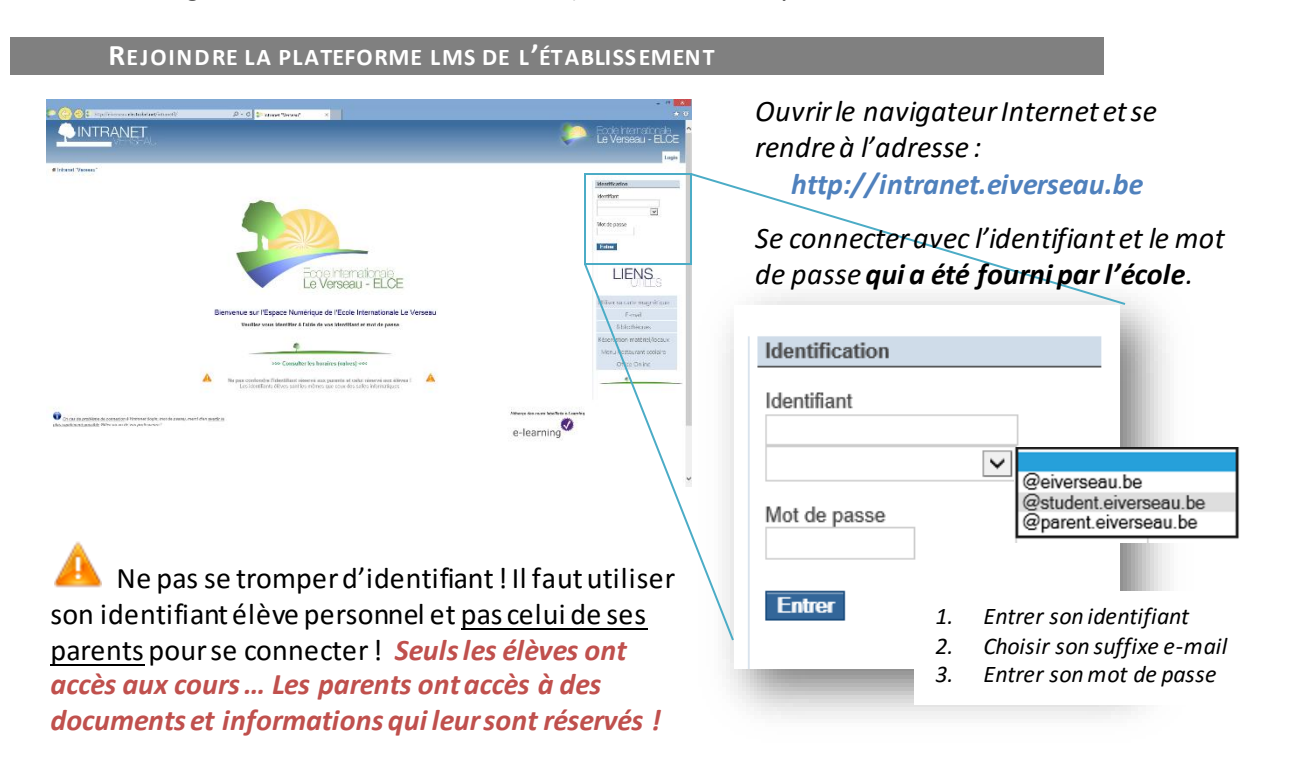

La plateforme CLAROLINE a fait l'objet d'une genèse instrumentale initiale modifiant ses modalités d'identification afin de mettre en place une identification via les adresses e -mails des différents membres de la communauté éducative. Les adresses mails « @eiverseau.be » sont gérées et propriété de l'établissement.

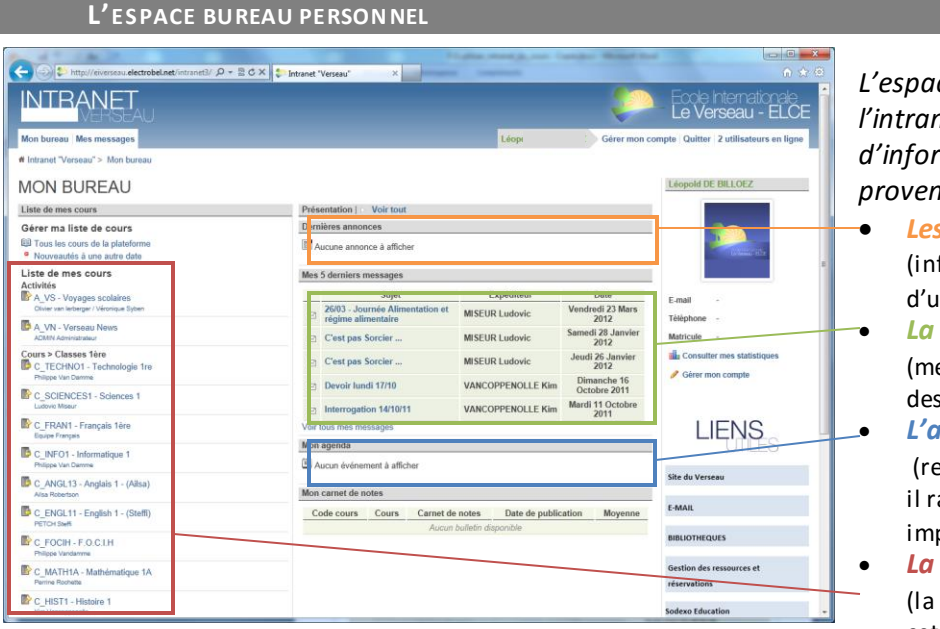

*L'espace « mon bureau » de l'intranet fournit une série d'informations en provenance des cours:*

- *Les annonces* formations à propos n cours)
- *La messagerie internet* essages personnels tinés à l'élève) *L'agenda*
- 

mpli par le professeur, appelle certaines dates portantes)

*La liste des cours*

liste des cours auxquels est inscrit l'élève et auxquels il a accès).

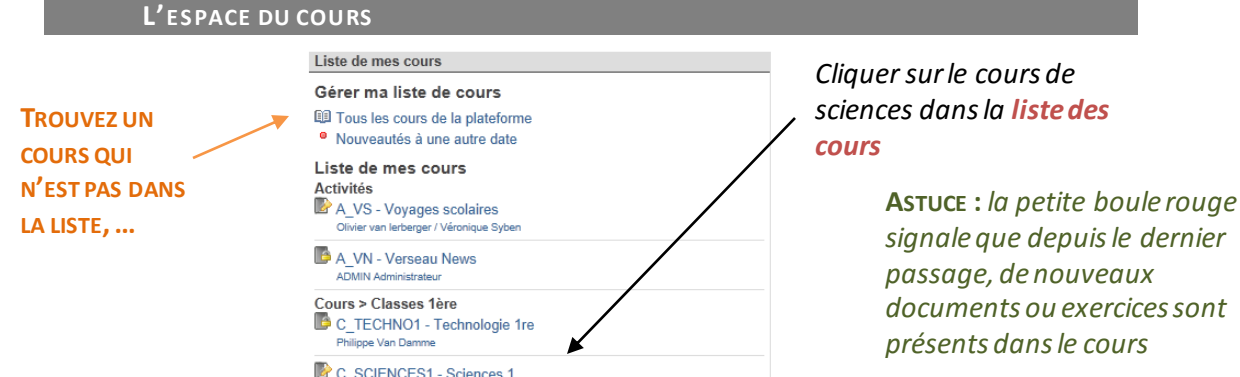

Nous arrivons alors dans l'espace du cours de sciences. La page d'accueil du cours donne des informations sur le cours et dans la colonne de gauche, les outils disponibles pour ce cours sont visibles.Une seconde genèse instrumentale est alors opérée par l'enseignant lors de l'élaboration du cours sur la plateforme.

## LES OUTILS

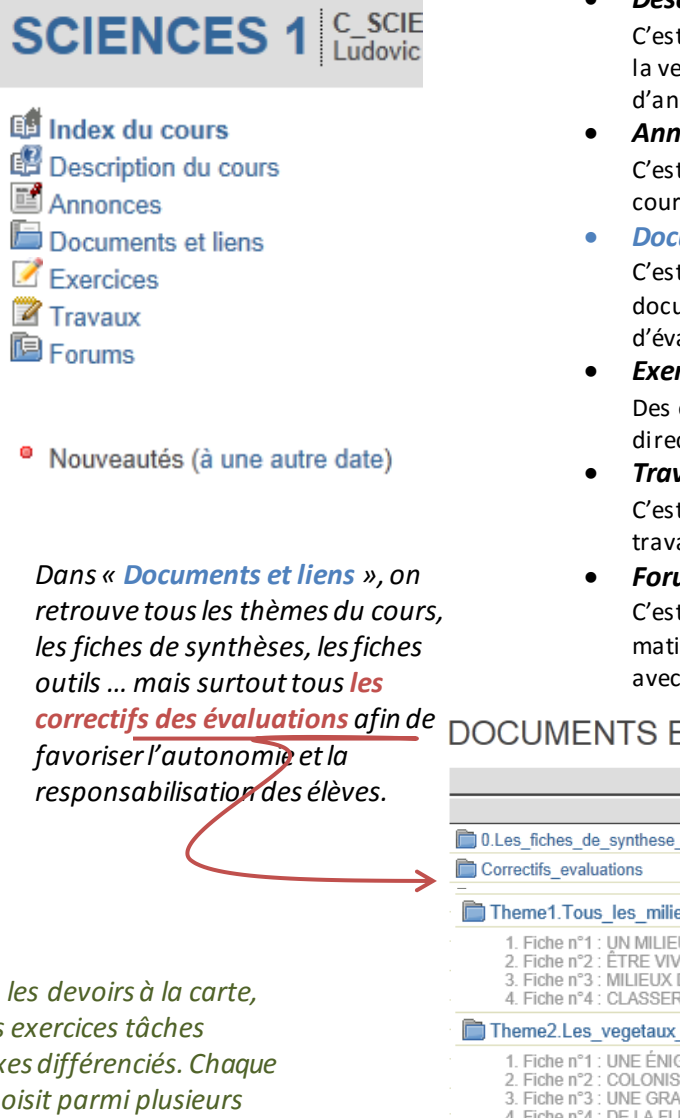

#### *Différents outils peuvent être présentsselon les besoins de l'enseignant. Nous utilisons dans le cadre de ce cours:*

*Description du cours*

C'est la description du cours, comment il fonctionne, c'est la version numérique des consignes reçues en début d'année

*Annonces* 

C'est là que se trouvent les informations à propos du cours, elles sont également affichées sur le bureau

*Documents et liens*

C'est l'outil important du cours : on y trouve tous les documents du cours, classés par dossier, les correctifs d'évaluations, …

*Exercices*

Des exercices à réaliser sur l'ordinateur et corrigés directement sont intégrés à certaines activités.

*Travaux*

C'est un outil qui permet d'envoyer les recherches et travaux au format numérique si cela est nécessaire

*Forums*

C'est l'endroit idéal pour poser des questions sur la matière ou sur un devoir. Lieu d'échange entre pairs et avec l'enseignant.

DOCUMENTS ET LIENS & Rechercher

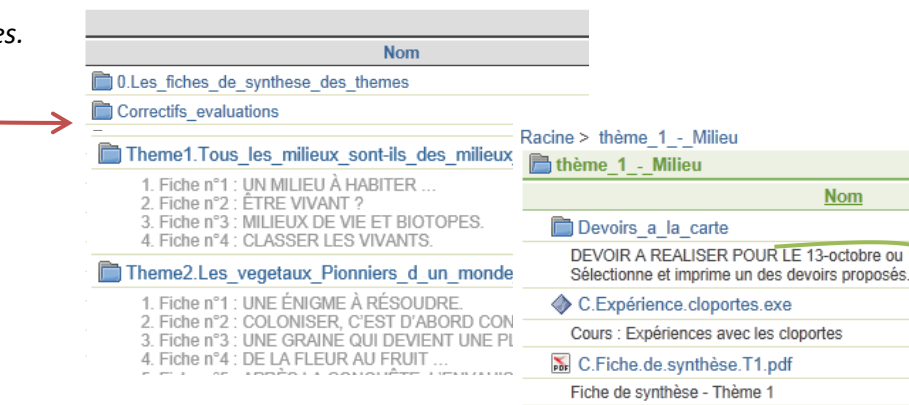

Ludovic Miseur 2015 © Ludovic Miseur 2015

**ASTUCE :** *les devoirs à la carte, sont des exercices tâches complexes différenciés. Chaque élève choisit parmi plusieurs possibilitésle devoir qu'il imprimera et réalisera pour le thème.*

#### Le manuel interactif – Flipbook du cours

Principalement utilisé en classe avec un TBI, un PROJECTEUR CLASSIQUE ou un VPI, le manuel interactif est la version qui sert d'interface pour l'enseignant entre le cours papier et les activités « classiques » et les

ressources numériques. Le support, identique dans l'apparence à celui des élèves, permet à ceux-ci de se repérer dans le cours et d'améliorer la structuration de leur prise de notes. Les supports sont générés avec le logiciel FLIPPINGBOOK PUBLISHER au départ de fichiers .pdf, puis enrichis.

Pour l'enseignant, y compris un enseignant non familier du déroulé du cours, le manuel numérique offre en temps utile et en contexte l'accès aux ressources numériques, par le biais de liens ou logos cliquables, soit directement par l'intégration d'un lecteur vidéo.

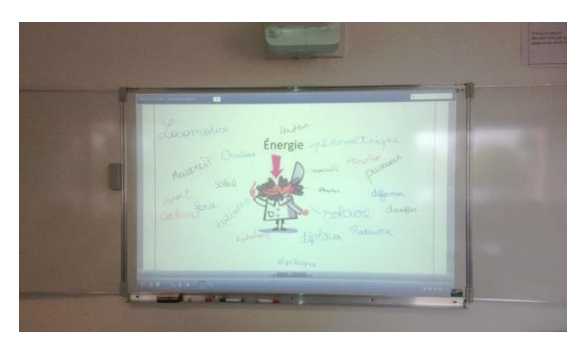

*Figure 3 - Utilisation en salle de classe comme support à une activité de brainstorming Figure 4 - Lecteur de vidéo intégré au* 

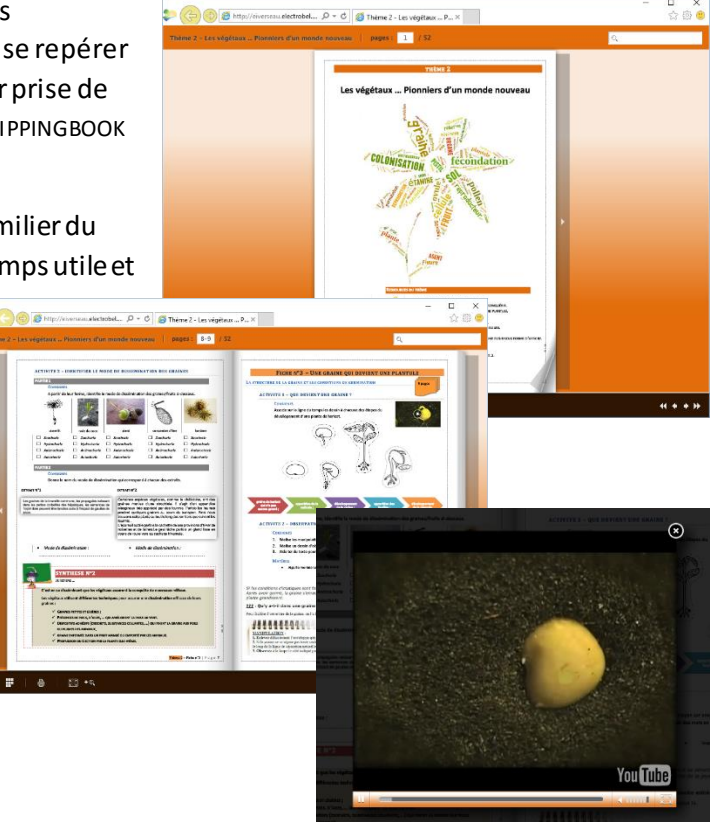

*manuel numérique*

#### **Fonctionnement**

EN CLASSE , le syllabus est utilisé par les élèves, l'enseignant utilise la version numérique (FLIPBOOK) du cours en projection. Cette version intègre les liens cliquables vers les différentes ressources numériques du cours. Certaines vidéos sont volontairement exclues des ressources fournies aux élèves, l'objectif étant que celles-ci soient exploitées en classe exclusivement.

Les élèves réalisent donc les différentes activités, profitent des animations et contenus numériques projetés au tableau interactif. Ils peuvent également individualiser la consultation des ressources via l'utilisation de leurs propres appareils numériques (POLITIQUE BYOD). L'établissement fournit une connexion WIFI accessible aux élèves. Les appareils

personnels des élèves sont en majorité des SMARTPHONES, quelques TABLETTESet l'un ou l'autre LAPTOP. L'accès aux ressources peut être réalisé selon deux modalités. La première, la plus rapide, est l'utilisation des QR CODES présents dans le support papier. En scannant ceux-ci, les élèves accèdent directement à la ressource (moyennant authentification sur la plateforme CLAROLINE, afin de respecter les droits d'auteurs et conditions d'exercice des exceptions pédagogiques). La seconde se déroule directement sur la plateforme, les ressources sont organisées par thème, et renseignées selon un code propre au cours, qui permet à chacun de retrouver la ressource ad hoc.

**A DOMICILE** , les élèves peuvent accéder à tout moment à la plateforme d'apprentissage et revoirles vidéos du cours, consulter les différentes animations et ressources. Une aide à l'étude est également prévue pour le vocabulaire scientifique particulier et précis, via la mise à disposition de QUIZLET permettant l'apprentissage et la mémorisation des différents termes du lexique.

La version numérique du syllabus est également consultable, ainsi que les différentes synthèses écrites afin de pouvoir compléter, vérifier ou remettre en ordre ses notes personnelles.

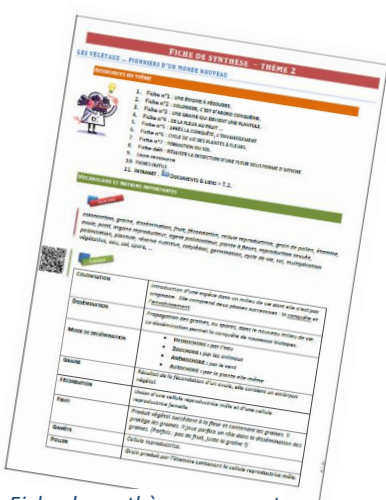

*Figure 5 - Fiche de synthèse reprenant les concepts clés à connaitre*

## Outils et applications complémentaires

Différents outils disponibles en ligne au travers de sites internet s'intègrent et complètent ce dispositif d'enseignement.

#### **QUIZLET - HTTP://QUIZLET.COM/**

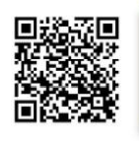

Accessible au départ des fiches de synthèse de chaque thème via un QR CODE ou en cliquant sur le lien adéquat dans le cours numérique, pour chaque thème,

une liste de mots-clés définis est proposée sur l'outil QUIZLETafin d'en favoriser la mémorisation par des procédés ludiques (jeux, associations, …) et mnémotechniques (FLASHCARDS, sac de mots, …)

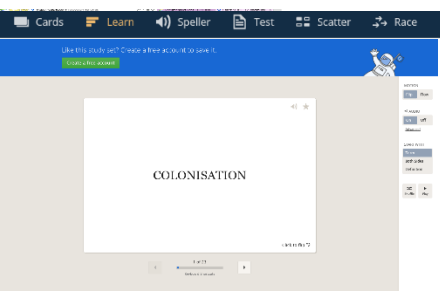

*Figure 6 - Flashcard générée par Quizzlet, cliquez dessus et la définition apparait.*

**KAH OOT – H TTP://KAHOOT.IT (JOUEUR) | HTTP://GETKAHOOT.COM (ENSEIGNANT)**

Utilisé comme évaluation formative et pour susciter l'engagement des élèves de façon ludique, KAHOOT est un site permettant de transformer tout appareil connecté en boîtier de votes. Les questionnaires peuvent être créés par l'enseignant ou réutiliser des ressources déjà existantes sur le site. Les réponses correctes les plus rapides rapportent le plus de points et un classement apparait à chaque question. Les élèves jouent via leurs propres outils numériques à l'aide d'un navigateur web et d'un GAME PIN.

Label e-Learning

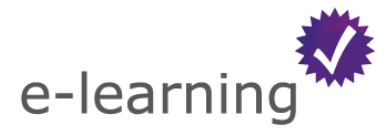

Le cours de sciences et son dispositif particulier d'apprentissage à l'aide de l'intranet ont obtenu le Label de qualité e-Learning décerné par L'AGENCE DU NUMERIQUE Wallonne (**AdN**).